# *Narzędzia wspomagające bezpieczne utrzymanie ruchu maszyn – część 2. Moliwo rozbudowy systemu INSTO*

#### Streszczenie

W artykule przedstawiono możliwości modyfikacji i rozbudowy zasobów systemu INSTO wspomagającego bezpieczne utrzymanie ruchu maszyn. Omówiono rozwiązania programowe zwiększające funkcjonalność systemu, pozwalające na modyfikację i rozbudowę zawartości repozytorium wiedzy o dodatkowe treści.

### S u m m a r y

Possibility of modification and extension of resources of INSTO system, which supports safe operation of the machines, is presented in the paper. Programme solutions increasing functionality of the system enabling modification and extension of knowledge repository by the additional files are discussed.

*Słowa kluczowe:* INSTO, interaktywne instrukcje obsługi, utrzymanie ruchu, repozytorium wiedzy *Keywords:* INSTO, interactive user's manual, maintenance, knowledge repository

### **1. Wprowadzenie**

Utrzymanie sprawności eksploatacyjnej maszyn jest jednym z głównych elementów wpływających na efektywność procesu technologicznego. Wiele z produkowanych obecnie maszyn charakteryzuje duża złożoność oraz zindywidualizowana konstrukcja. Wymaga to od użytkowników odpowiedniej wiedzy, przede wszystkim z zakresu bezpiecznych metod pracy oraz prawidłowych sposobów realizacji czynności obsługi czy konserwacji. Opracowany w ITG KOMAG system INSTO jest rozwiązaniem, które pozwala w łatwy i szybki sposób na udostępnianie zasobów wiedzy nt. czynności naprawczych, konserwacyjnych [1]. Z badań prowadzonych w ramach projektu INERG dofinansowanym z Narodowego Centrum Bada i Rozwoju, realizowanym przez konsorcjum: ITG KOMAG, KOPEX Machinery S.A. oraz KOPEX Electric wynika, że oczekują oni rozwiązania, które pozwoliłoby gromadzić i udostępniać wiedzę eksploatacyjną dotyczącą większej grupy maszyn oraz umożliwiłoby jego rozbudowę przez użytkownika, w zakresie konserwacji i napraw maszyn dostępnych w parku maszynowym. Stąd opracowano rozwiązanie pozwalające na dostosowanie systemu INSTO do ww. potrzeb użytkowników [2]. Producenci maszyn, w tym górniczych, nie oferują obecnie rozwiązań zawierających interaktywne instrukcje obsługi. Stosowane formy instrukcji obsługi również nie spełniają w pełni oczekiwań klientów. Firmy informatyczne świadczące usługi w zakresie interaktywnych materiałów szkoleniowych opracowują jednak materiały, które w coraz większym stopniu wykorzystywane są przez producentów, jak i przyszłych użytkowników. Wyposażanie środków technicznych w interaktywne instrukcje

obsługi staje się jednym z elementów wzmacniającym przewagę producenta na rynku [3].

### **2. Charakterystyka systemu INSTO**

System Interaktywnych Instrukcji Obsługi INSTO umożliwia użytkownikowi dostep do informacji dotyczących bezpiecznego użytkowania maszyny. Dotyczą one kolejności prowadzenia czynności konserwacyjnych i naprawczych, z uwzględnieniem czynności przygotowawczych, jakie należy wykonać, aby w sposób bezpieczny i skuteczny je zrealizowa [4]. Podstawowa wersja systemu INSTO zawiera następujące elementy:

- − interaktywne procedury obsługi,
- − interaktywne schematy (hydrauliczne, elektryczne),
- wykaz części,
- − instrukcje związane z pierwszym montażem maszyny u użytkownika,
- − instrukcje związane z przeglądami okresowymi.

odpowiedzi na zidentyfikowane potrzeby użytkowników systemu, opracowano moduł rozszerzający funkcjonalność systemu INSTO w zakresie:

- − dodawania do systemu nowych maszyn, dostępnych w parku maszynowym użytkownika systemu,
- − dodawanie informacji związanych z danym zespołem czy podzespołem maszyny tj.: instrukcje obsługi, zdjęcia, filmy wideo.

Rozbudowując system INSTO przyjęto założenie, że powinien on umożliwiać osobom nie posiadającym specjalistycznej wiedzy informatycznej wprowadzanie zmian w strukturze. W tym celu opracowano aplikacje

INSTO – Creator, umożliwiającą wprowadzanie informacji o nowych maszynach w oknie programu przeznaczonym dla administratora systemu.

#### **2.1. Rozszerzona struktura systemu INSTO**

Aplikacja INSTO – Creator, stanowiąca jeden z modułów systemu, pozwala na definiowanie struktury maszyny i tworzenie powiązań pomiędzy jej poszczególnymi zespołami i podzespołami, elementami a związanymi z nimi takimi elementami wiedzy, jak:

interaktywne instrukcje oraz filmy. Definiowanie struktury maszyny, w oknie programu (rys. 1), powoduje generowanie pliku konfiguracyjnego, który jest następnie wykorzystywany w systemie INSTO do zarządzania zasobami wiedzy powiązanymi z daną maszyną.

Pliki konfiguracyjne systemu INSTO służą do zmiany ustawień programu komputerowego odnoszących się do sposobu wyświetlania zespołów maszyny i elementów z nimi powiązanych. Pozwalają na

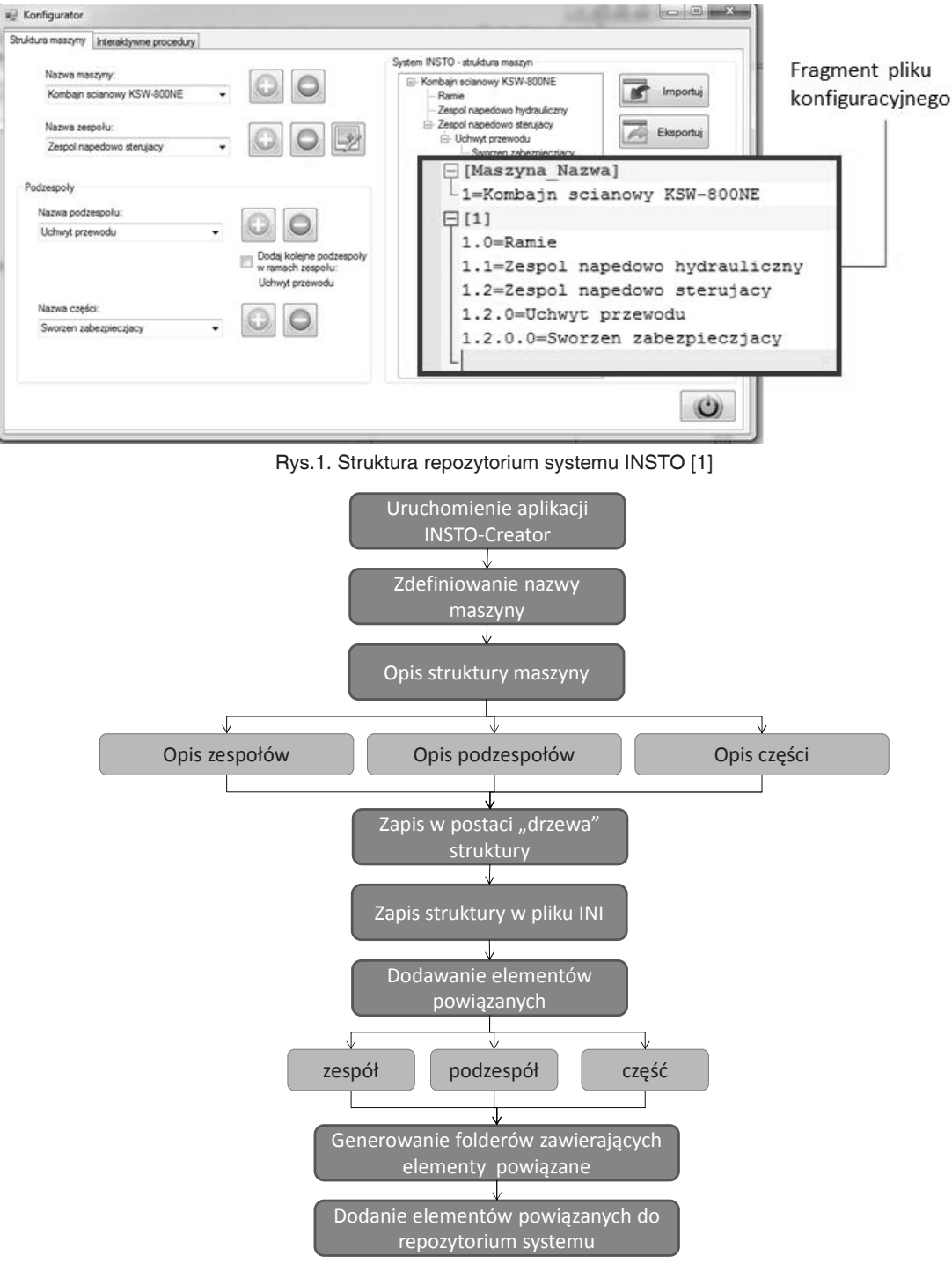

Rys.2. Algorytm rozbudowy systemu INSTO - opis struktury maszyn [1]

zapisanie konfiguracji programu, która może być później modyfikowana w prosty sposób.

Wykorzystywany do zapisu danych wejściowych plik konfiguracyjny typu INI jest złożony z sekcji i kluczy [5]. Każda sekcja zawiera następnie kilka kluczy (klucz zawsze musi być powiązany z sekcją, której nazwa znajduje sie w pliku przed tym kluczem). Zawartość jednej sekcji kończy się wprowadzeniem następnej sekcji. Nazwa klucza znajduje się zawsze w samodzielnym wierszu i posiada powiązaną wartość przypisaną za pomocą znaku "=".

W przypadku systemu INSTO, wraz z zapisem struktury maszyny w pliku konfiguracyjnym tworzone są w repozytorium systemu foldery zawierające elementy powiązane z danym zespołem (rysunki, zdjęcia, filmy, schematy, instrukcje montażu/demontażu).

Dodawanie informacii o nowych maszynach do systemu INSTO realizowane jest zgodnie z algorytmem przedstawionym na rysunku 2.

Plik konfiguracyjny zawierający opis struktury maszyny składa się z następujących elementów:

- − nazwy sekcji, zawierającej listę maszyn dostepnych w systemie.
- − klucza zawierającego nazwę maszyny, wraz z numerem maszyny,
- − sekcji stanowiącej opis struktury maszyny (numer sekcji odpowiada numerowi maszyny),
- − kluczy zawierających opis struktury maszyny (rys. 3):
	- x.x. zespół maszyny,
	- x.x.x. podzespół maszyny,
	- $x.x.x.x cześć maszvny.$

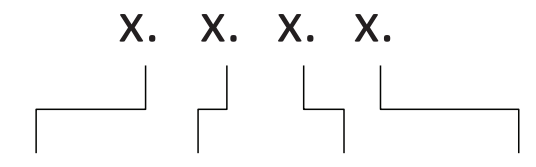

nr identyfikacyjny nr zespołu n maszyny r podzespołu n r części

#### Rys.3. Kodowanie opisu struktury maszyny w pliku konfiguracyjnym [1]

Użytkownik systemu INSTO po określeniu struktury maszyny może dokonać przypisania elementów powiązanych dla danego zespołu. Aplikacja w sposób automatyczny dodaje elementy do repozytorium systemu.

#### **2.2. Repozytorium zasobów wiedzy systemu INSTO**

Repozytorium systemu bazuje na strukturze katalogowej i tworzone jest dynamicznie w momencie opisu struktury maszyny i dodawania elementów powiązanych. Na rysunku 4 przedstawiono strukturę repozytorium systemu INSTO.

Repozytorium systemu INSTO przeznaczone jest do przechowywania następujących elementów wiedzy:

- plików konfiguracyjnych, zawierających opis struktury maszyny,
- − instrukcji producenta dotyczących bezpiecznego użytkowania maszyny,
- filmów wideo i animacji komputerowych obrazujących sposób wykonywania czynności przez pracowników obsługujących maszynę,
- wykazów części,
- − interaktywnych procedur czynności konserwacyjnych i naprawczych,
- schematów elektrycznych i hydraulicznych.

Dodawanie do systemu nowych maszyn powoduje utworzenie w repozytorium folderu z ich nazwą. Folder zawiera strukturę katalogów, stanowiącą odwzorowanie struktury maszyny. W repozytorium przechowywane są jedynie foldery zawierające elementy powiązane z danym zespołem, podzespołem oraz częścią maszyny. Na rysunku 5 przedstawiono przykładową strukturę katalogów w repozytorium, w odniesieniu do kombajnu ścianowego.

Repozytorium, w formie struktury katalogowej, umożliwia użytkownikowi łatwe edytowanie i modyfikowanie zasobów, zarówno z poziomu systemu INSTO, jak i poprzez interfejs systemu Windows. System INSTO umożliwia dynamiczne tworzenie interfejsu użytkownika na podstawie danych zgromadzonych w repozytorium. Tworzone są przyciski umożliwiające uruchomienie zgromadzonych w repozytorium plików. Takie podejście pozwala użytkownikowi dostosować system INSTO do własnych potrzeb, bez konieczności wprowadzania zmian w kodzie programu. Użytkownik uzyskuje dostęp do zasobów powiązanych z różnymi maszynami dostepnymi w systemie i może dokonywać wyboru maszyny w trakcie użytkowania programu. Interfejs systemu jest odświeżany po każdej zmianie maszyny, a aktualne informacje powiązane z danym obiektem są wyświetlane.

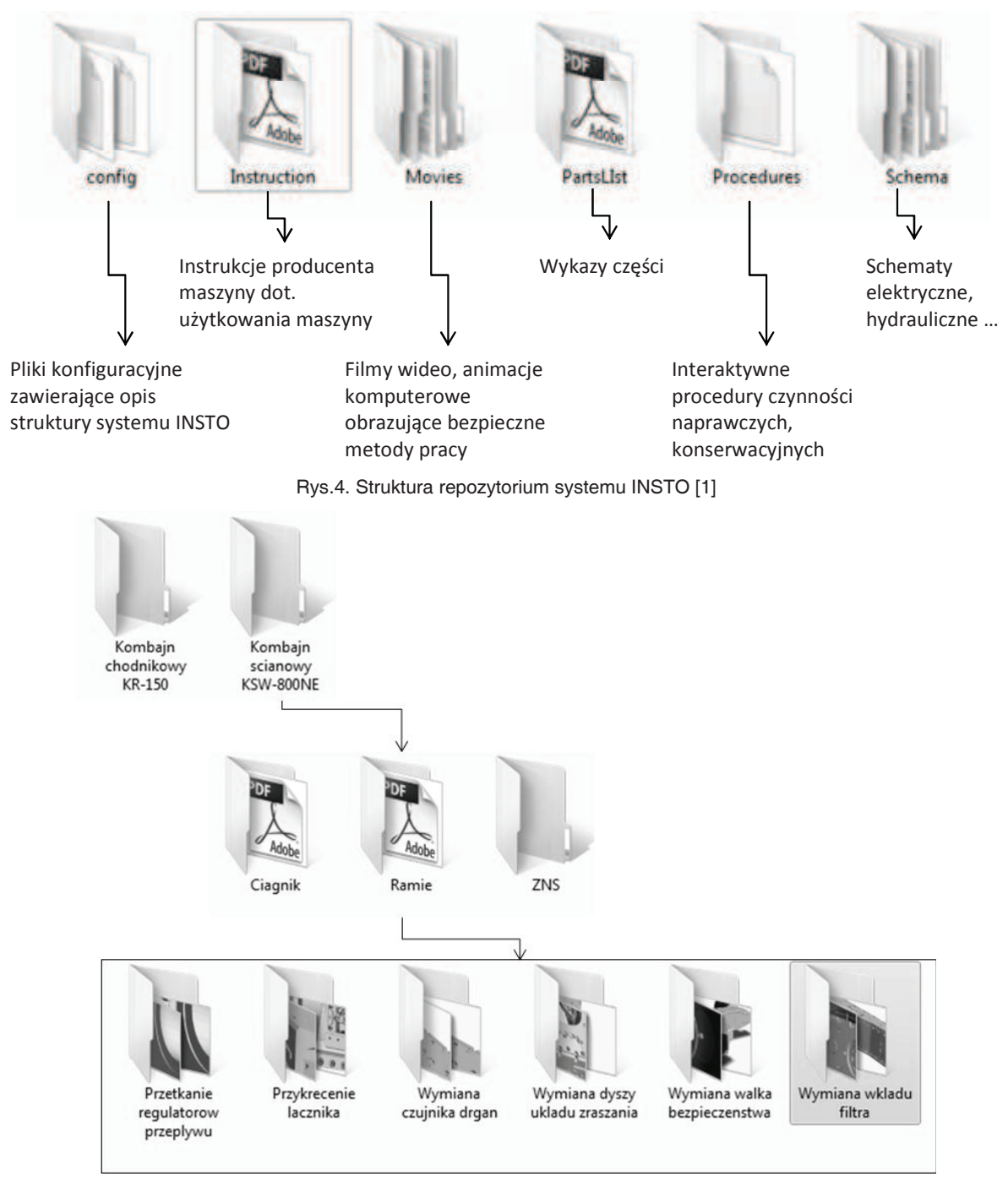

Rys.5. Struktura katalogów w repozytorium systemu INSTO kombajnu cianowego [1]

### **3. Wnioski**

W niniejszym artykule przedstawiono rozwiązanie mające na celu zwiększenie funkcjonalności systemu interaktywnych instrukcji INSTO poprzez rozbudow zasobów systemu o informacje dotyczące kolejnych maszyn zarówno przez producenta, jak i użytkownika.

Dostępne obecnie na rynku rozwiązania w zakresie interaktywnych instrukcji obsługi tworzone sa w odniesieniu do konkretnych typów maszyn. Brak jest

możliwości modyfikacji elementów wchodzących w skład aplikacji odpowiedzialnej za udostępnianie instrukcji. Proponowane rozwiązanie pozwala użytkownikom (posiadającym uprawnienia do modyfikacji systemu) na samodzielną modyfikację zasobów programu i tworzenie nowych punktów dostępu powiązanych z maszyną.

Zaletą rozwiązania jest możliwość modyfikacji interfejsu systemu INSTO przez osoby nie posiadające wiedzy informatycznej. Interfejs dostosowuje si

automatycznie, na podstawie modyfikacji zasobów zgromadzonych w repozytorium.

## **Literatura**

- 1. Jaszczyk Ł., Michalak D.: System interaktywnych instrukcji obsługi INSTO. Opracowanie standardu zapisu struktury systemu interaktywnych instrukcji obsługi INSTO. Zwiększenie funkcjonalności systemu. ITG KOMAG, Gliwice, 2014.
- 2. Michalak D., Rozmus M., Lesisz R., Jaszczyk Ł.: Interaktywne formy kształtowania bezpieczeństwa pracy w górnictwie. KOMTECH 2010, Innowacyjne techniki i technologie dla górnictwa. Bezpieczeństwo - Efektywność - Niezawodność, Instytut Techniki Górniczej KOMAG, Gliwice 2010 s. 163-169.
- 3. Michalak D., Jaszczyk Ł.: Oparte na wiedzy narzędzia wspomagające bezpieczne utrzymanie ruchu maszyn. W: Naukowe aspekty techniki

uzbrojenia i bezpieczeństwa, IX Miedzynarodowa Konferencja Uzbrojeniowa, Pułtusk, 25-28.09.2012 s. 612-628.

- 4. Michalak D., Jaszczyk Ł., Rozmus M., Wołczyk W.: System interaktywnych instrukcji obsługi INSTO implementacja modułu pozyskiwania wiedzy eksploatacyjnej. Materiały na konferencję: XVI Miedzynarodowa Szkoła Komputerowego Wspomagania Projektowania, Wytwarzania i Eksploatacji, Jurata, 14-18 maja 2012 r. Mechanik 2012 nr 7 s. 501-510.
- 5. Kazienko P., Gwiazda K.: XML na poważnie. Wydawnictwo HELION, Gliwice 2002.

Artykuł wpłynął do redakcji w grudniu 2014 r.